## /vendor/plugins/panmind

Spinoffs from a large Rails Application

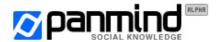

# Why?

- Code you write in /app will be obsolete soon
- Code you write in /lib will be obsolete less soon (maybe)
- Code you you share with the Open Source community could live really long and beyond your expectations

- It's a sane engineering principle to write reusable code
- Sharing the code makes you write good documentation

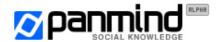

#### How?

- •gem uninstall -f copy-paste ide-tools
- Abstract early, abstract often
- Create temporary modules in your models, helpers, controllers
- Move those modules away in /lib<sup>[1]</sup> SOON
- Decouple 'em from the app assumptions, logic and configuration
- Move 'em in /vendor/plugins

>[1]: Optional but recommended:
config.load\_once\_paths.push((Rails.root+'lib').to\_s)

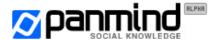

#### A real world example

http://github.com/Panmind/bigbro/commits/master

- Write code in /lib, include the rusty module(s) in your app
- Decouple configuration:

```
- def account
- Config[:id]
+ attr_accessor :account
+ def self.set(options = {})
+ self.account = options[:account]
```

- Remove initialization code and put it in init.rb
- Rename the module and move code around
- Write documentation
- ▶ Release (Git is your friend: co, cherry-pick and rebase -i)
- Present at a Ruby event so someone else will write tests ;-)

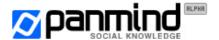

## Compatibility checklist

- Ruby 1.9.1-p378
- Rails 2.3.8
- rails\_xss plugin

Patches to support older versions of Ruby/Rails and/or without the rails\_xss plugin more than welcome! (it's just an .html\_safe after all :-)

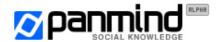

## Release #1: SSLHelper – What

http://github.com/Panmind/ssl\_helper

- require\_ssl / ignore\_ssl / refuse\_ssl DSL for your controllers (simple wrap of a before\_filter)

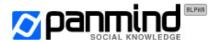

#### Release #1: SSLHelper – How

- Checks HTTPS / X-Forwarded-Proto variables via Rails' request.ssl?
- Includes the controller DSL straight into ActionController:: Base
- Inserts into Rails' router initialization by extending ActionController::Routing::Routes and overriding the reload! method (returning super do ... end)
- Generates ssl\_ and plain\_ wrappers of every named route helper defined in your app and puts them into an anonymous Module
- Includes it in ActionView::Base and in ActionController::
  {Base,Integration::Session,TestCase}

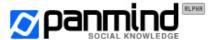

#### Release #2: BigBro - What

#### http://github.com/Panmind/bigbro

- Google Analytics -- let's get it straight (and async)
- Optimizes GA's protocol check (it's http://www. or https://ssl.?)
- Generates <noscript> tracking code
- ▶ Contains an embryo of a jQuery GA toolkit (in the js/ directory)

```
<%= analytics %> or

<%= analytics :track => false %>
context "an user"
    should "be aware to live in 1984"
        get :index
        assert_analytics
    end
end
```

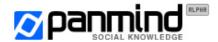

## Release #2: BigBro - How

- A submodule contains view helpers, another one test helpers
- The top-level module singleton class holds the initialization method and the GA account into an instance variable:

```
class << self
  attr_accessor :account
  def set(options = {}) ... end
end</pre>
```

- View helpers are included in ActionView:: Base
- Test helpers are included in ActionController::TestCase

```
...Whoops, the plugin currently adds 'em in ActiveSupport::
```

TestCase! who'll be the first to send out a pull request? :-)

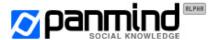

## Release #3: ReCaptcha - What

http://github.com/Panmind/recaptcha

- Embeds ReCaptcha JS / Generates <noscript> code
- Provides a require\_valid\_captcha controller class method
- Chats with ReCaptcha HTTP service handling timeouts
- AJAX validation via a custom jQuery plugin (untied to this one)

```
<%= recaptcha :label => 'Human?', :theme => 'clean' %>
require_valid_captcha :only => :create

def invalid_captcha
  @user.errors.add_to_base('Captcha failed')
  render :new, :layout => 'login'
end
```

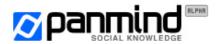

## Release #3: ReCaptcha - Test

Using mocha -- gem install it if you don't have it

```
context 'a guest' do
  should 'insert a valid captcha'
    mock_invalid_captcha
    post :signup, :email => 'vjt@openssl.it', ...
    assert_response :precondition_failed # 412
    mock_valid_captcha
    post :signup, :email => 'vjt@openssl.it', ...
    assert_redirected_to root_url # 302
 end
end
```

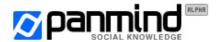

## Release #3: ReCaptcha - How

- Controller, View and Test helpers live in separate modules
- The top-level module singleton class contains the initialization method and the ReCaptcha keys

```
class << self
  attr_accessor :private_key, :public_key, ...
  def set(options = {}) ... end
end</pre>
```

- Controller methods included in ActionController::Base, and self.included() adds the require\_valid\_captcha method
- View helpers are included in ActionView:: Base
- Test helpers are included in ActionController::TestCase

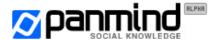

## Release #3: ReCaptcha - AJAX

- ReCaptchas can be validated only once
- The jquery.ajax-validate plugin calls a controller action (Metal is better) that returns different HTTP status codes
- If successful, a flag is saved in the flash
- When the form is submitted, if the flag is true, ReCaptcha validation is skipped
- Unless your session cookies can be tampered with, the code is not vulnerable to replay attacks
- Older versions used a DB table first, memcached after.. but the flash is the best choice -- see the <u>commit history</u> for details :-)

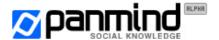

#### Release #4: Zendesk – What

#### http://github.com/Panmind/zendesk

- Zendesk? The best support platform / CRM in town
- View helpers to generate the trendy "feedback" button code --->
   and to generate links that display the feedback form
- Route and controller methods to implement Zendesk's remote authentication: your users won't have to register and log in on the support forum
- View helpers to generate links to the support forum

```
<%= zendesk_dropbox_tags %>
<%= zendesk_link_to 'Support' %>
map.zendesk '/support', :controller => :sessions
```

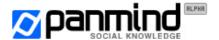

#### Release #4: Zendesk – How

- View helpers are included into ActionView:: Base
- The route generation method is included into ActionController::Routing::RouteSet::Mapper
- This time, **you** have to include the controller methods into your login controller: in development mode they would be lost because of ActiveSupport's reloading (solutions welcome!)
- Too much configuration is needed to make it work; your login action must implement a redirect\_to params[:return\_to]
   -- does anyone want to help?

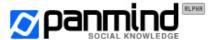

#### Release #4: Zendesk - Flow

- 1. Guest clicks on zendesk\_link\_to('Support')
- 2. Guest is taken to the support forum
- 3. Guest clicks 'login' in the support forum
- 4. Guest is redirected to the login page by the zendesk\_handle\_guests filter of the zendesk\_login action
- 5. User is redirected to the zendesk\_login action
- 6. User is redirected to zendesk's remote authentication endpoint with a set of query string parameters (hash, timestamp, ...) and logged in
- 1. User clicks on zendesk\_link\_to('Support')
- 2.GOTO 5

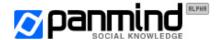

#### Release #5: Leaker

Don't use this plugin.

It's an example of how plugins can be evil. Even if written elegantly.

If you're really curious why you shouldn't, read the documentation on GitHub - <a href="http://github.com/Panmind/leaker">http://github.com/Panmind/leaker</a>

You have been warned :-p

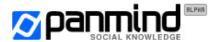

#### Where is the live demo?

**SSLHelper**: curl -I <a href="http://panmind.org/login">http://panmind.org/login</a> -> 301

**<u>BigBro</u>**: have a look at the source of any panmind.org page, and search for ga. js

**ReCaptcha**: https://panmind.org/signup input wrong data first and then sign up

Zendesk: try the "Support" link in the footer and the "feedback" -> button on the right of every page - both before and after logging in

**Leaker**: no way! :-)

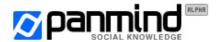

## Thank you! :-)

@vjt - vjt@openssl.it
http://panmind.org/

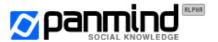